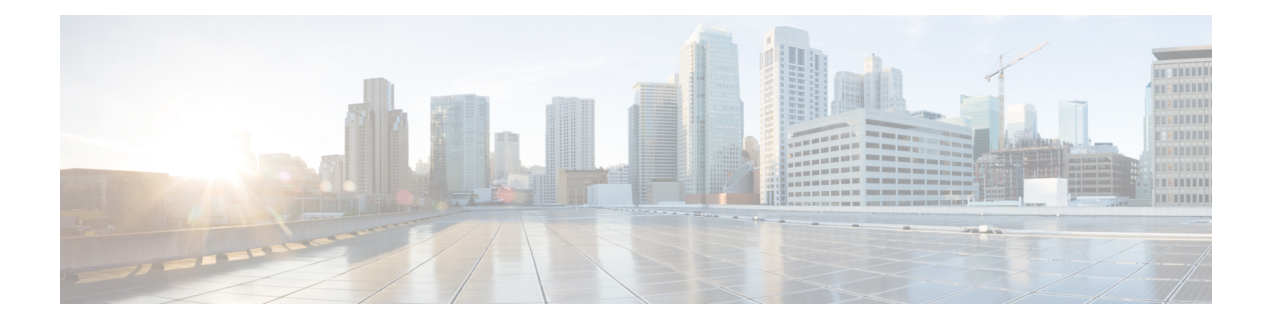

# **Configuring SME Tapes**

This chapter contains information about managing tapes that are encrypted using SME.

This chapter includes the following topics:

- Information About SME Tape [Management,](#page-0-0) on page 1
- Configuring SME Tape [Management](#page-1-0) Using the CLI, on page 2
- Verifying SME Tape Management [Configuration,](#page-6-0) on page 7
- Monitoring SME Tape [Management,](#page-6-1) on page 7
- Feature History for SME Tape [Management,](#page-10-0) on page 11

# <span id="page-0-0"></span>**Information About SME Tape Management**

Once provisioned, SME provides transparency to hosts and targets. To manage the paths from a hosts to tape devices, SME uses the following:

- Tape group —A backup environment in the SAN. This consists of all the tape backup servers and the tape libraries that they access.
- Tape device —A tape drive that is configured for encryption.
- Tape volume —A physical tape cartridge identified by a barcode for a given use.
- Tape volume group —A logical set of tape volumes configured for a specific purpose. Using SME, a tape volume group can be configured using a barcode range or a specified regular expression. In an auto-volume group, a tape volume group can be the volume pool name configured at the backup application.

SME provides the capability to export a volume group with an encryption password. This file could later be imported to a volume group. Also, volume group filtering options provide mechanisms to specify what type of information will be included in a specific volume group. For example, you could filter information in a volume group by specifying a barcode range.

The following figure shows the SME tape backup environment.

#### **Figure 1: SME Tape Backup Environment and Configuration**

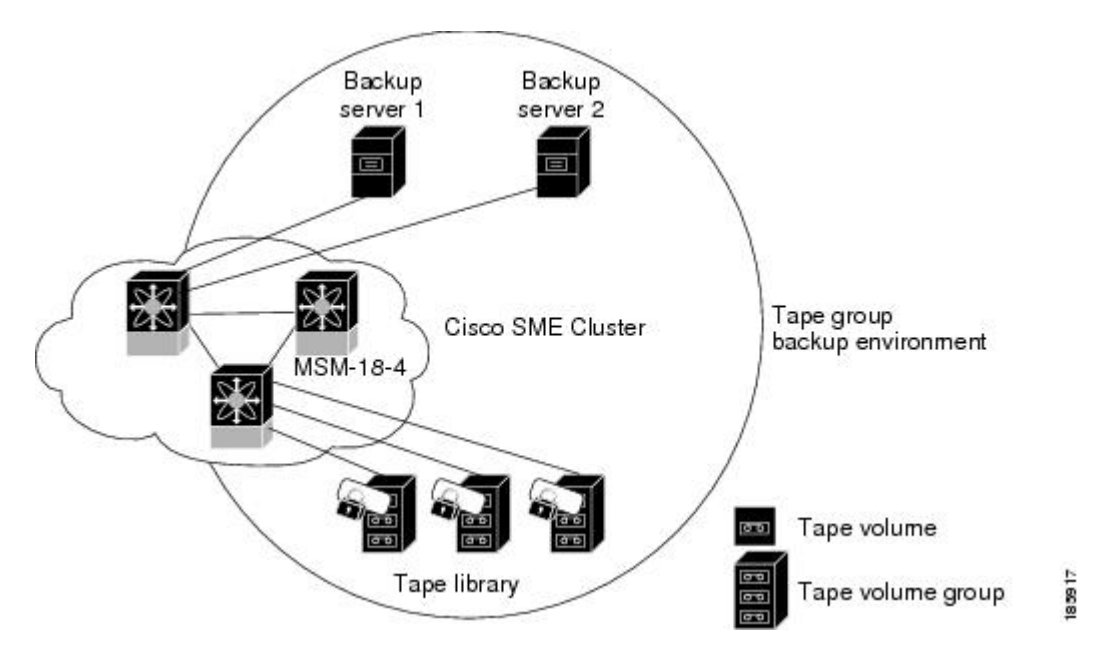

The following concepts are used in tape management procedures:

- Key management settings
- Auto-volume group
- Key-on-Tape
- Compression
- Configuring volume groups

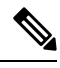

If data is written to a partially non-SME encrypted tape, it is left in clear text. When a tape is recycled or relabeled, the tape will be encrypted by SME. **Note**

# <span id="page-1-0"></span>**Configuring SME Tape Management Using the CLI**

This section includes the following topics:

### **Enabling and Disabling Tape Compression**

To enable tape compression, follow these steps:

#### **Step 1** switch# **configure terminal**

Enters configuration mode.

Ш

**Step 2** switch(config)# **sme cluster** *clustername1* Specifies the cluster and enters SME cluster configuration submode. **Step 3** switch(config-sme-cl)# **tape-compression**

Enables tape compression.

**Step 4** switch(config-sme-cl)# **no tape-compression** Disables tape compression.

## **Enabling and Disabling Key-on-Tape**

SME provides the option to store the encrypted security keys on the backup tapes.

To enable the key-on-tape feature, follow these steps:

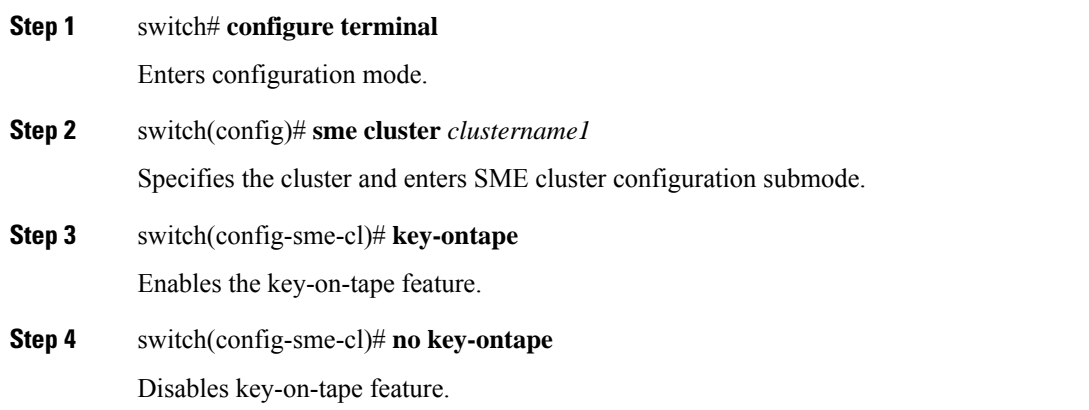

## **Configuring a Tape Volume Group**

A tape volume group is a group of tapes that are categorized usually by function. For example, HR1 could be the designated tape volume group for all Human Resource backup tapes; EM1 could be the designated tape volume group for all e-mail backup tapes.

Adding tape groups allows you to select the VSANs, hosts, storage devices, and paths that SME will use for encrypted data. For example, adding a tape group for HR data sets the mapping for SME to transfer data from the HR hosts to the dedicated HR backup tapes.

To configure a tape volume group, follow these steps:

### **Step 1** switch# **configure terminal**

Enters configuration mode.

**Step 2** switch(config)# **sme cluster** *clustername1*

Specifies the cluster and enters SME cluster configuration submode.

- **Step 3** switch(config-sme-cl)# **tape-bkgrp** *groupname1* Specifies the tape volume group and enters the SME tape volume group submode.
- **Step 4** switch(config-sme-cl-tape-bkgrp)# **tape-device** *devicename1* Specifies the tape device name and enters the SME tape device submode.
- **Step 5** switch(config-sme-cl-tape-bkgrp-tapedevice)# **tape-device** *devicename1* **D** Specifies the tape cartridge identifier.
- **Step 6** switch(config-sme-cl-tape-bkgrp-tapedevice)#**host** *10:00:00:00:c9:4e:19:ed* **target** *2f:ff:00:06:2b:10:c2:e2* **vsan***4093* **lun** *0* **fabric** *f1*

Specifies the host and target, the VSAN, LUN and the fabric (f1) for the tape volume group.

**Step 7** switch(config-sme-cl-tape-bkgrp-tapedevice)# **enable** Enables the tape device.

## **Enabling and Disabling Automatic Volume Groups**

When SME recognizes that a tape barcode does not belong to an exiting volume group, then SME creates a new volume group when automatic volume grouping is enabled.

Automatic volume grouping is disabled by default.

To enable or disable automatic volume grouping, follow these steps:

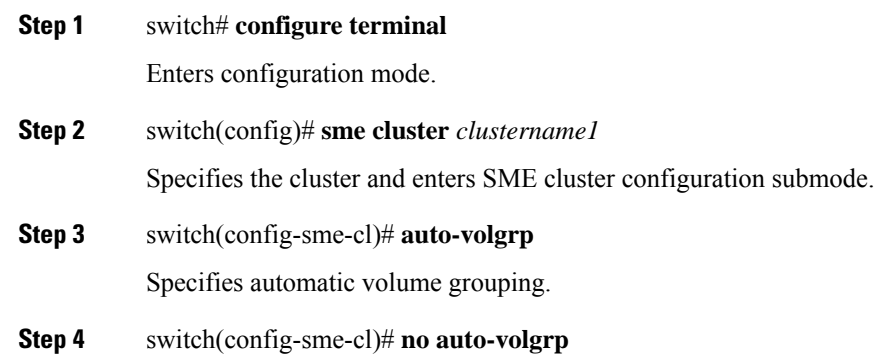

Specifies no automatic volume grouping.

## **Adding a Tape Device to the Tape Group**

A tape device is specified as part of a tape group and is identified using a name as an alias.

To add a tape device to the tape group, follow these steps:

Ш

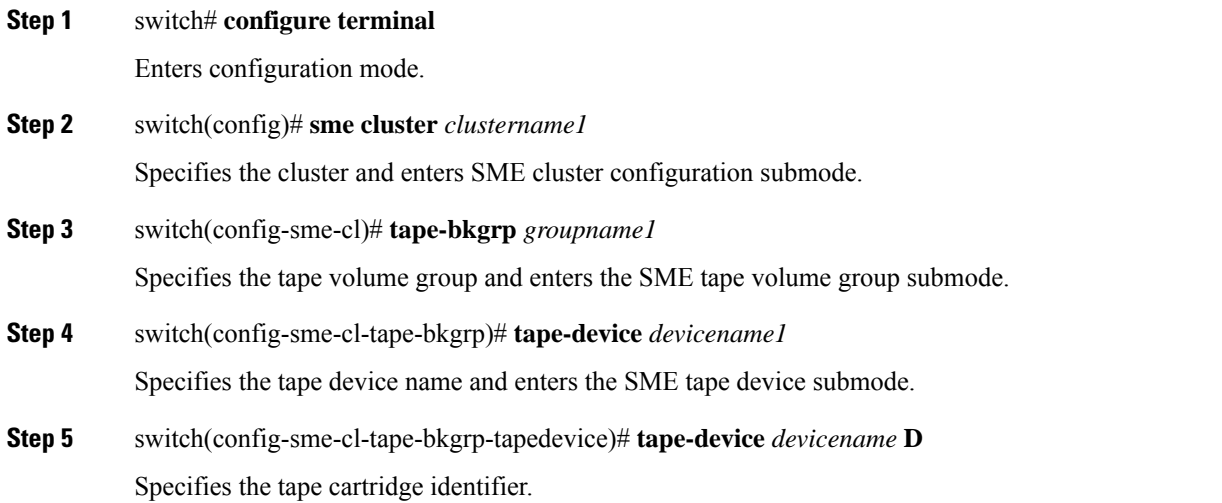

## **Adding Paths to the Tape Device**

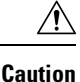

All IT-nexuses that host paths between the server and storage must be added to the configuration or else the data integrity is at risk.

A tape device is specified as part of a tape group and is identified using a name as an alias. All the paths to the tape device in the cluster must be specified using the host, target, LUN, VSAN, and fabric.

To add a path to a tape device in the cluster, follow these steps:

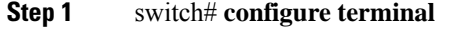

Enters configuration mode.

- **Step 2** switch(config)# **sme cluster** *clustername1* Specifies the cluster and enters SME cluster configuration submode.
- **Step 3** switch(config-sme-cl)# **tape-bkgrp** *groupname1* Specifies the tape volume group and enters the SME tape volume group submode.
- **Step 4** switch(config-sme-cl-tape-bkgrp)# **tape-device** *devicename1* Specifies the tape device name and enters the SME tape device submode.
- **Step 5** switch(config-sme-cl-tape-bkgrp-tapedevice)# **tape-device** *devicename1* **D** Specifies the tape cartridge identifier.
- **Step 6** switch(config-sme-cl-tape-bkgrp-tapedevice)#**host** *10:00:00:00:c9:4e:19:ed* **target** *2f:ff:00:06:2b:10:c2:e2* **vsan***4093* **lun** *0* **fabric** *f1*

Specifies the host and target, the VSAN, LUN and the fabric (f1) for the tape volume group.

**Step 7** switch(config-sme-cl-tape-bkgrp-tapedevice)# **no host** *10:00:00:00:c9:4e:19:ed* **target** *2f:ff:00:06:2b:10:c2:e2* **vsan** *4093* **lun** *0*

Removes the specified path from the tape device.

#### **Example**

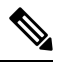

**Note**

If the IT-nexusspecified in the path above is not configured inSME,SME will also trigger a discovery of the IT-nexus along with adding the configured path to the specified tape device. In a scripted environment, when adding paths, it is always advisable to give a delay of one minute to allow the IT-nexus discovery to complete.

### **Bypassing Tape Encryption**

You can enable or disable the bypass feature once you create the tape device.

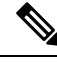

Note By default, bypass encryption is disabled. Writes fails when a clear text tape is loaded.

To enable or disable bypass tape encryption, follow these steps:

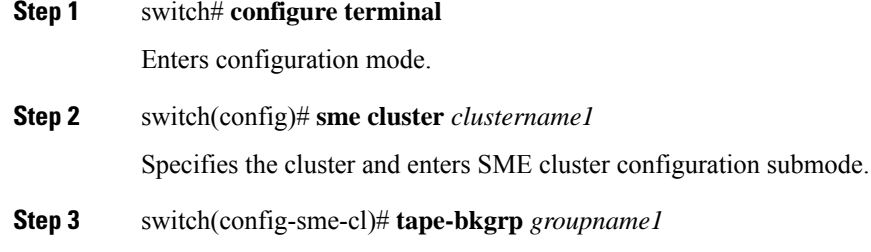

Specifies the tape volume group and enters the SME tape volume group submode.

- **Step 4** switch(config-sme-cl-tape-bkgrp)# **tape-device** *tapename1* Specifies the tape that has clear text data.
- **Step 5** switch(config-sme-cl-tape-bkgrp-tape device)# **no by pass** Specifies the bypass policy for the tape device, which rejects writes when a clear text tape is used.
- **Step 6** switch(config-sme-cl-tape-bkgrp-tape device)# **by pass** Specifies the bypass policy for the tape device, which allows data to pass in clear text.

Ш

#### **Example**

 $\bigwedge$ **Caution**

All IT-nexuses that host paths between the server and storage must be added to the configuration or else the data integrity is at risk.

# <span id="page-6-0"></span>**Verifying SME Tape Management Configuration**

To display SME Tape management configuration information, perform one of the following tasks:

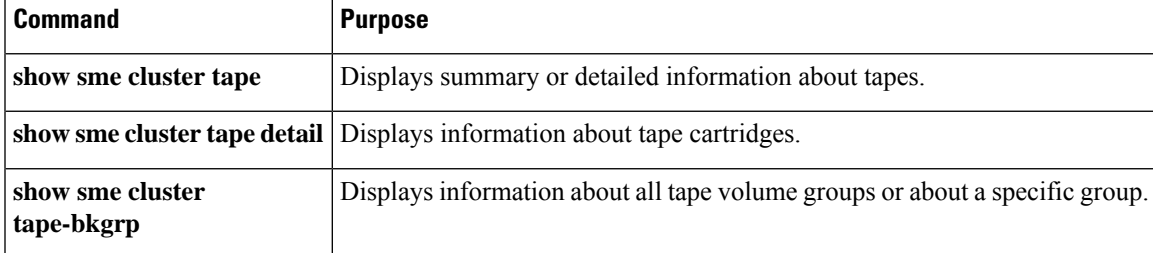

For detailed information about the fields in the output from these commands, refer to the *Cisco MDS 9000 Family NX-OS Command Reference* .

# <span id="page-6-1"></span>**Monitoring SME Tape Management**

This section includes the following topics:

### **Viewing Host Details**

You can view detailed information about hosts in a SME cluster. Information for a specific host includes the tape group membership, paths from the host to the target, VSAN, fabric, status, and the tape device.

### **Viewing Tape Device Details**

You can view detailed information about tape devices in a SME cluster. Information for a specific tape device includes the tape group membership, device description, serial number, and the host and target PWWN.

### **Viewing SME Tape Information Using the CLI**

Use the **show sme cluster tape** command to view summary or detailed information about tapes.

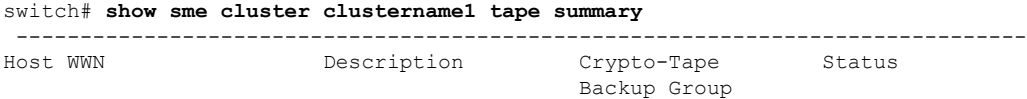

------------------------------------------------------------------------------- 10:00:00:00:c9:4e:19:ed HP Ultrium 2-SCSI HR1 online

### **Viewing Tape Cartridge Information**

Use the **show sme cluster tape detail** to view information about tape cartridges.

```
switch# show sme cluster clustername1 tape detail
Tape 1 is online
Is a Tape Drive
HP Ultrium 2-SCSI
Serial Number is 2b10c2e22f
Is a member of HR1
Paths
Host 10:00:00:00:c9:4e:19:ed Target 2f:ff:00:06:2b:10:c2:e2 LUN 0x0000
```
### **Viewing Tape Volume Group Information**

Use the show sme cluster tape-bkgrp command to view information about all tape volume groups or about a specific group.

```
switch# show sme cluster clustername1 tape-bkgrp
-------------------------------------------------------------------------------
Name Tape Devices Volume Groups
-------------------------------------------------------------------------------
HR1 1 1 1
switch# show sme cluster clustername1 tape-bkgrp HR1
Tape Backupgroup HR1
Compression is Disabled
Number of tape devices is 1
Number of volume groups is 1
Tape device td1 is online
Is a tape drive
Description is HP Ultrium 2-SCSI
Serial number is 2b10c2e22f
Paths
Host 10:00:00:00:c9:4e:19:ed Target 2f:ff:00:06:2b:10:c2:e2 Lun 0x0000 vsan 4093[f1]
```
### **Viewing the Status of the Tape Device**

Use the show sme internal info cluster <cname> tape-all command to view tape information.

```
switch# show sme internal info cluster tie1 tape-all
 Tape Backup Groups : 1
Last Seq Id : 1
Tape Backup Group : tb2
Memory Address : 0x10788854
Seq Id : 1
Compression : Enabled
Key on Tape : Disabled
Tape Key Recycle : Enabled
Shared Key Mode : Disabled
Auto Volume Group : Disabled
Tape Devices : 1
Last Device Seq Id : 4
Tape Volgrps : 1
Last Volgrp Seq Id : 1
Tape Devices : 1
```

```
Last Seq Id : 4
Tape Device : td0
Memory Address : 0x107ba054
Seq ID : 4
SME (Encryption) : Enabled
Compression : Enabled
Bypass-Policy : BYPASS DISABLED
Cached Lun Path : (nil)
FSM State : SME_CTAPE_DEVICE_G_ST_STABLE
ITL Count : 1
Tape Drive : 0x107d123c
LUN FSM State : SME_LUN_ST_STABLE
Lun Path :0x107d185c
IT :V 3 I 40:00:00:00:00:00:00:01 T 40:00:00:00:00:00:00:02
LUN :0x0000
Is Configured
Status :2
Error :0x0
Flags :0x1
```
Use the sh sme internal info cluster tie1 tape-bkgrp tb2 tape-device td0 to view the information about a particular Tape Device in a particular Tape Backup Group.

```
switch# sh sme internal info cluster tie1 tape-bkgrp tb2 tape-device td0
Tape Device : td0
Memory Address : 0x107ba054
Seq ID : 4
SME (Encryption) : Enabled
Compression : Enabled
Bypass-Policy : BYPASS DISABLED
Cached Lun Path : (nil)
FSM State : SME_CTAPE_DEVICE_G_ST_STABLE
ITL Count : 1
Tape Drive : 0x107d123c
LUN FSM State : SME LUN ST STABLE
Lun Path :0x107d185c
IT :V 3 I 40:00:00:00:00:00:00:01 T 40:00:00:00:00:00:00:02
LUN :0x0000
Is Configured
Status :2
Error :0x0
```
Flags :0x1

Use the Show Interface smex/y to view statistical information about the SME interface configured for Encryption.

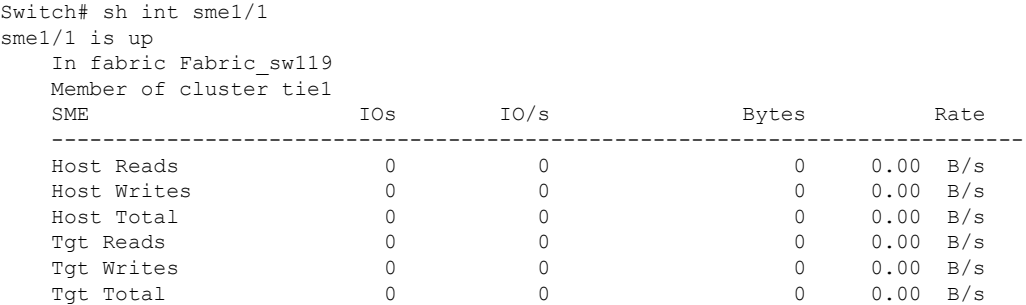

I

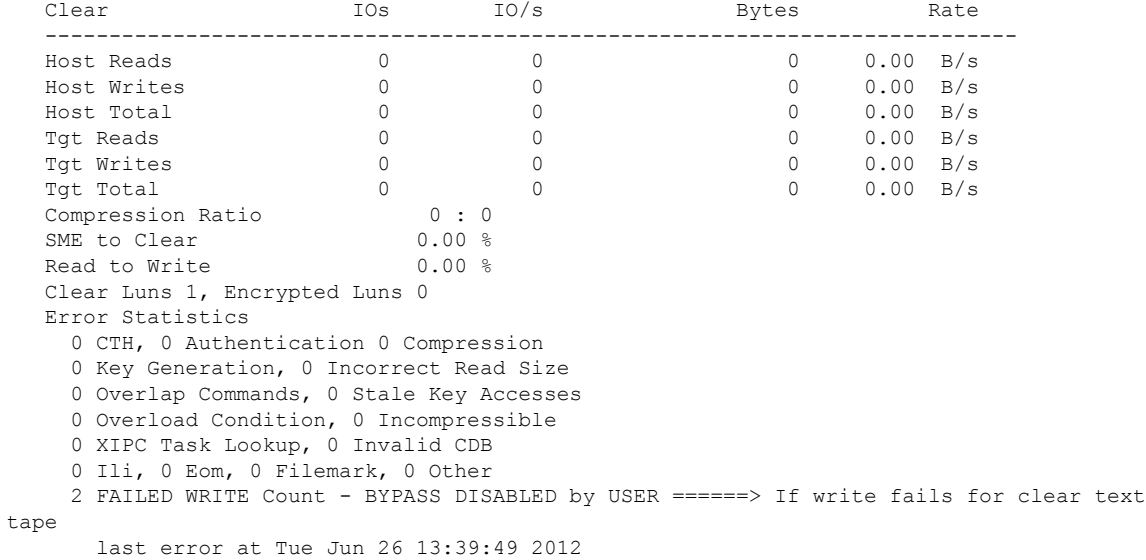

Use the module Commands to view LUN specific information.

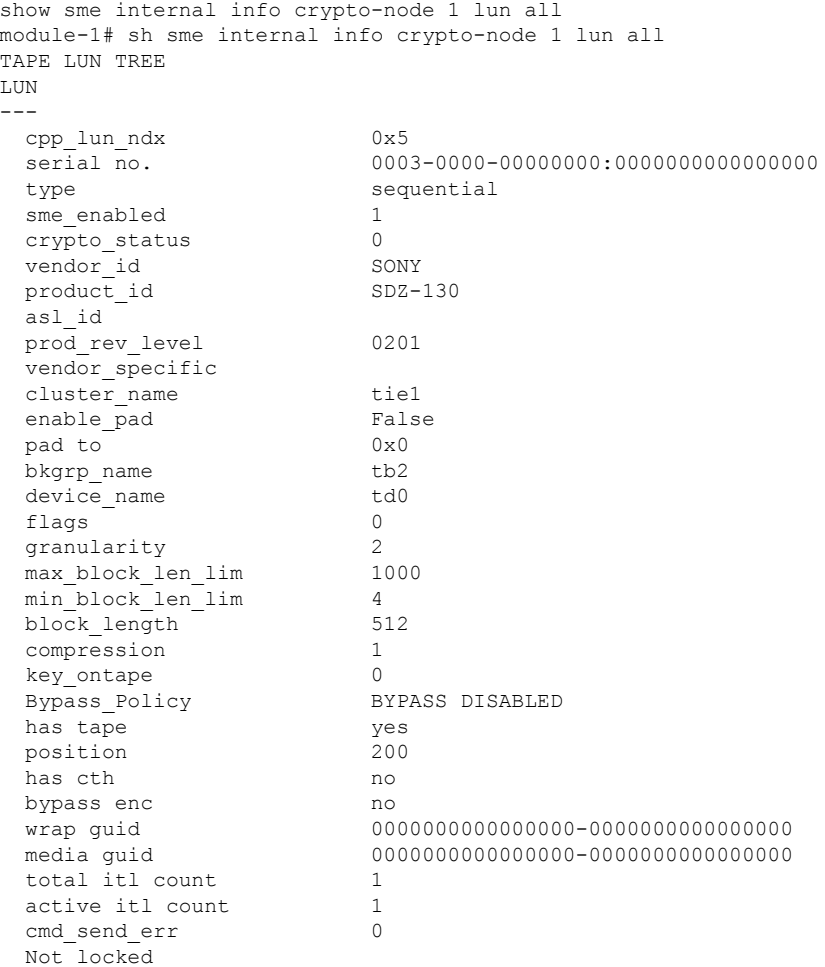

i.

# <span id="page-10-0"></span>**Feature History for SME Tape Management**

The below table lists the release history for this feature.

### **Table 1: Feature History for SME Tape Configuration**

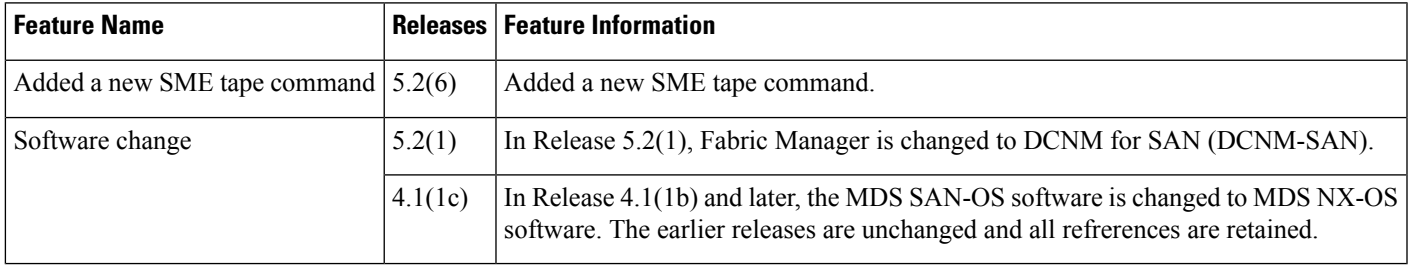

I

i.